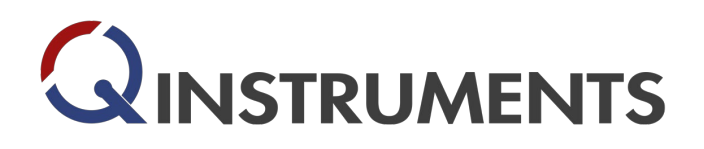

Loebstedter Str. 101 . 07749 Jena . Germany  $\bigcirc$  info@QInstruments.com  $\bigcirc$  +49 3641 876120 **3** www.QInstruments.com

## **Mixing speed verification**

BioShake XP . BioShake iQ . BioShake 3000 . BioShake 3000 elm . BioShake D30 elm . BioShake 3000 elm DWP BioShake 3000-T . BioShake 3000-T elm . BioShake D30-T elm

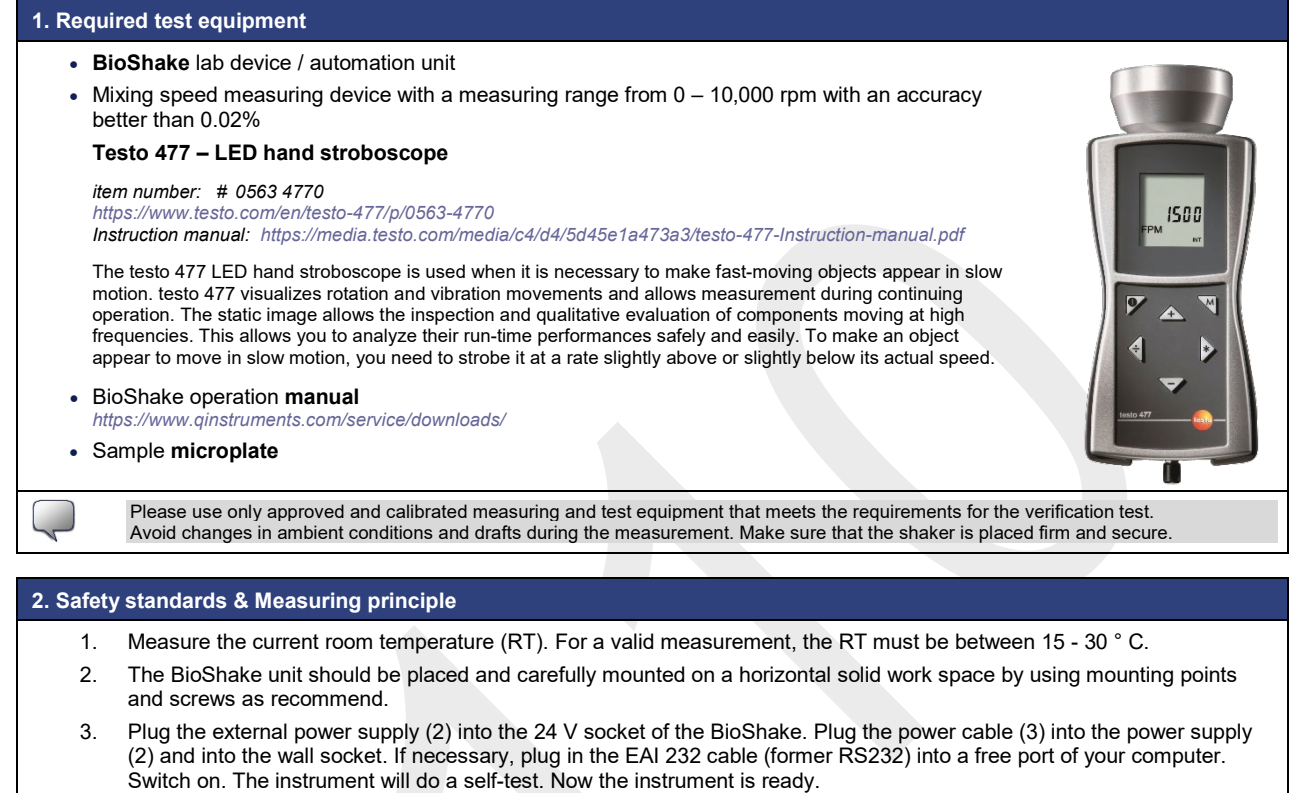

4. Set the different mixing values for measuring points.

**Warning**: In some people, even those who have never before had an epileptic seizure, can cause strobe flashes and similar epileptic attacks.

## **3. Mixing speed measurement and tolerances**

- 1. Set the mixing speed of the device to the mixing point that should be verified (see table) using the mixing buttons (or via RS232 commands) and start the mixing process.
- 5. Wait 30 seconds to stabilize the process.
- 6. Place the stroboscope over the moving platform and start the measuring procedure.
- 2. Calculate the mixing deviation between the set mixing and the measured mixing speed displayed on the testo 477. Compare this deviation with the permitted tolerances (see table).

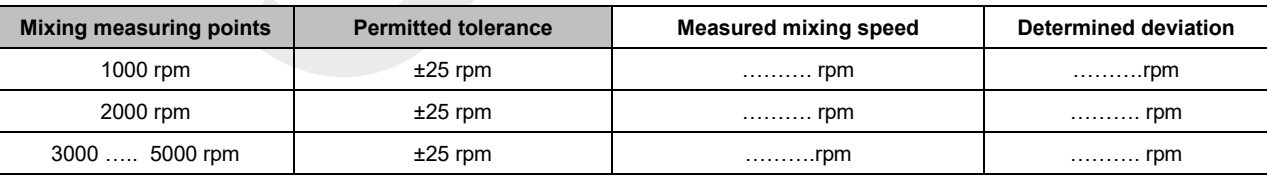

## **4. Evaluation and Support**

If your device does not meet the specifications described above, please carefully check the correct installation and functions. If your determined deviation is<br>greater than the permitted tolerance, then your device needs a yourself and on site.

If you plan to do this, please contact us directly by **phone +49 3641 87612-0** or by email **support@QInstruments.com**. You can reach us during normal business hours from Monday to Friday between 9:00 and 17:00 CET / CEST.

## **Maintenance & Calibration & Repair**

Do you need a repair, maintenance or calibration of your laboratory device? Please use our online form for your inquiry at *www.qinstruments.com*. To process your request quickly and accurately, please fill out the online form completely and send us the most detailed description of your task or problem.